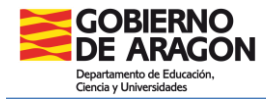

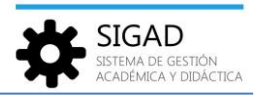

## **DEFINICIÓN DE LOS PLANES DE ESTUDIOS ESPECÍFICOS**

Esta tarea tiene implicación en la promoción, matriculación, definición de plantillas de matrícula y exportación de datos al generador de horarios (exporta las materias que se definen en los planes de estudios específicos).

Se debe tener definido un plan de estudios específico por curso y estudio, y consiste en la selección de las materias que se imparten en el Centro de las que forman el Plan de estudios genérico que es definido por el Departamento de Educación. Para ello se entra por el menú: **Curso Escolar → Plan de Estudios**. Se selecciona el botón añadir (si es un plan nuevo), editar (si se modifica uno copiado del curso anterior o creado previamente) o eliminar el plan que corresponda.

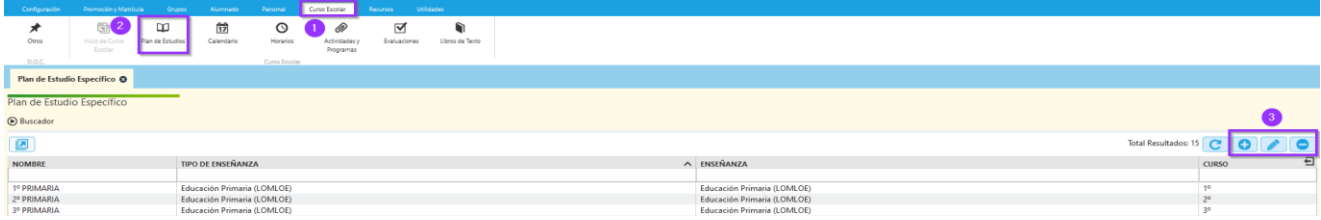

Al añadir un Plan de estudios, rellenar los datos del plan y después marcar el check de las materias correspondientes. Por último, pulsar el botón aceptar (botón verde de la parte inferior).

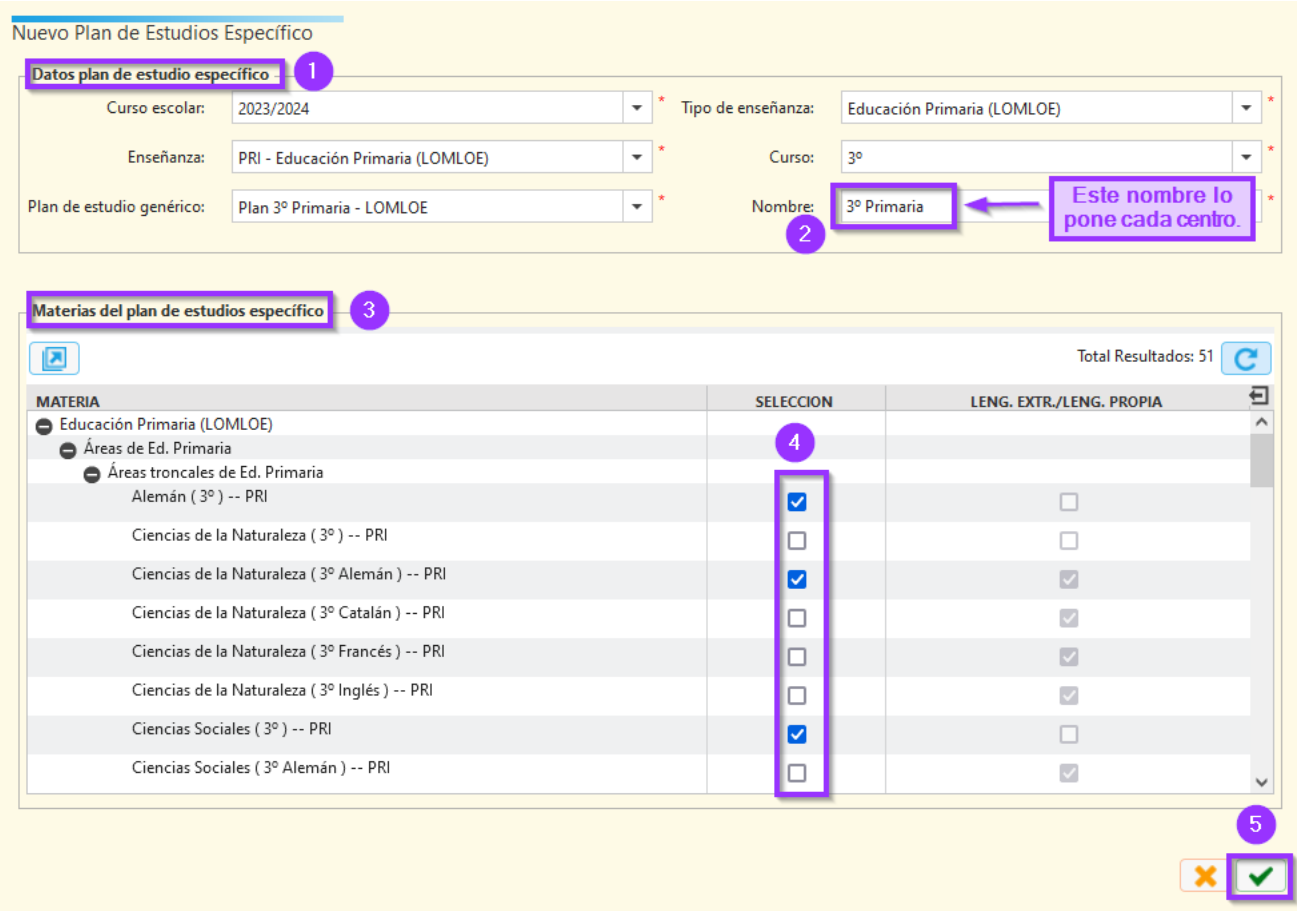